## **Redefinindo sua senha para candidatos fora do distrito**

Os alunos e pais/responsáveis que desejam participar do Processo de Seleção Escolar do Distrito Escolar da Filadélfia usarão um sistema online para enviar inscrições. Os pais/responsáveis de alunos fora do distrito devem criar uma conta para acessar a inscrição online.

Para saber mais sobre regulamentos, procedimentos e requisitos de elegibilidade para o Processo de Seleção Escolar do Distrito Escolar da Filadélfia, visite [https://www.schoolselect.philasd.org.](https://www.philasd.org/studentplacement/services/school-selection/)

Depois de criar sua conta, siga as instruções no passo a passo da [Inscrição de seleção escolar](https://drive.google.com/file/d/1SvSuw3OMo65TfblRgdGjrXcVdFeXCtp0/view?usp=drive_link)  [para candidatos de fora do Distrito](https://drive.google.com/file/d/1SvSuw3OMo65TfblRgdGjrXcVdFeXCtp0/view?usp=drive_link) para criar e enviar sua inscrição.

**ATENÇÃO:** Os pais/responsáveis têm a opção de usar sua conta do Google ou do Facebook para criar sua conta. *O Distrito Escolar da Filadélfia recomenda utilizar as etapas descritas aqui para criar uma conta em vez de vincular seu aplicativo a uma conta existente do Google ou Facebook.*

## **Redefinir [sua senha](#page-1-0) 2**

## <span id="page-1-0"></span>*Redefinir sua senha*

1. Para redefinir sua senha, digite o endereço de e-mail ou número de telefone que você usou para criar a conta e clique no hyperlink *Forgot password?*

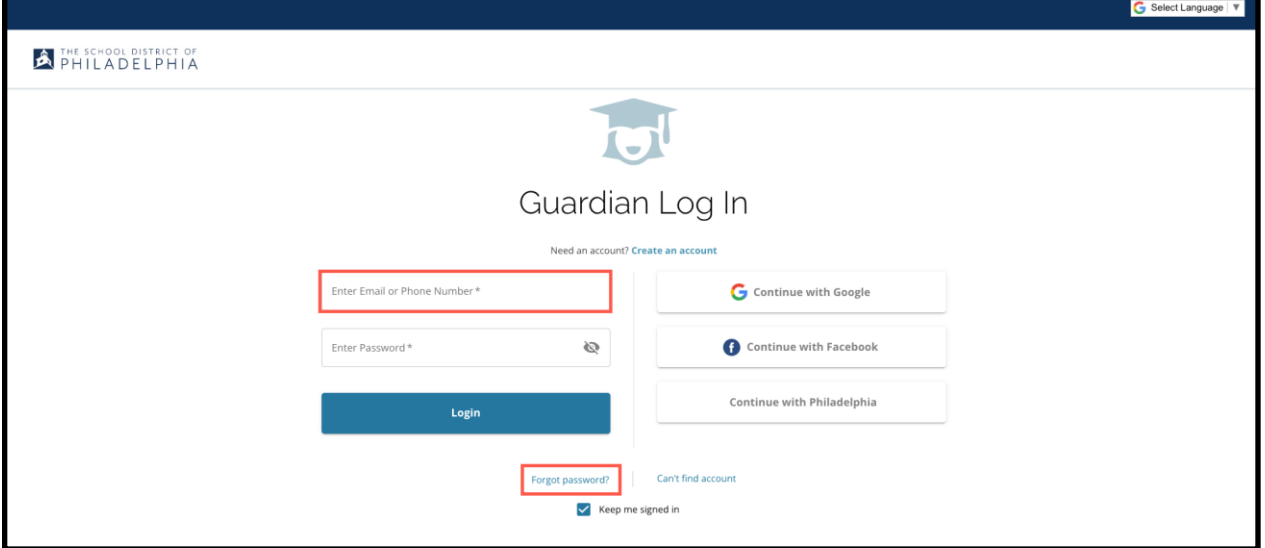

2. Insira o e-mail ou número de telefone que você usou para criar a conta e clique em *Submit*.

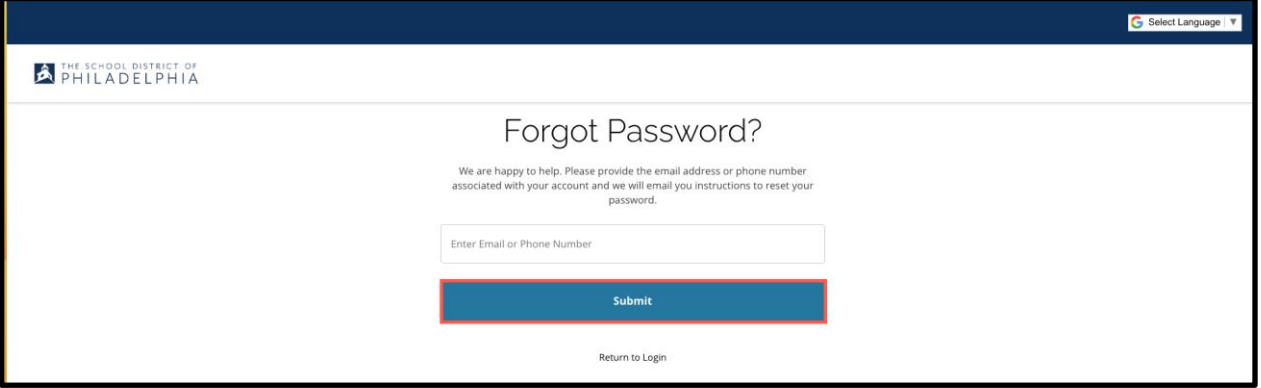

3. Uma mensagem será exibida alertando que o link para redefinir sua senha foi enviado '*We have sent your password reset link!'*

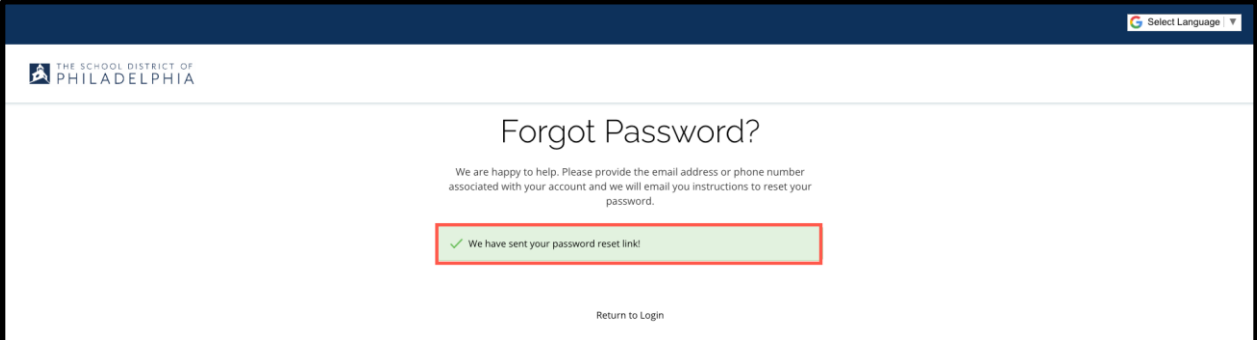

## 4. Verifique seu e-mail para obter o link para redefinir a senha '*Reset Password'*.

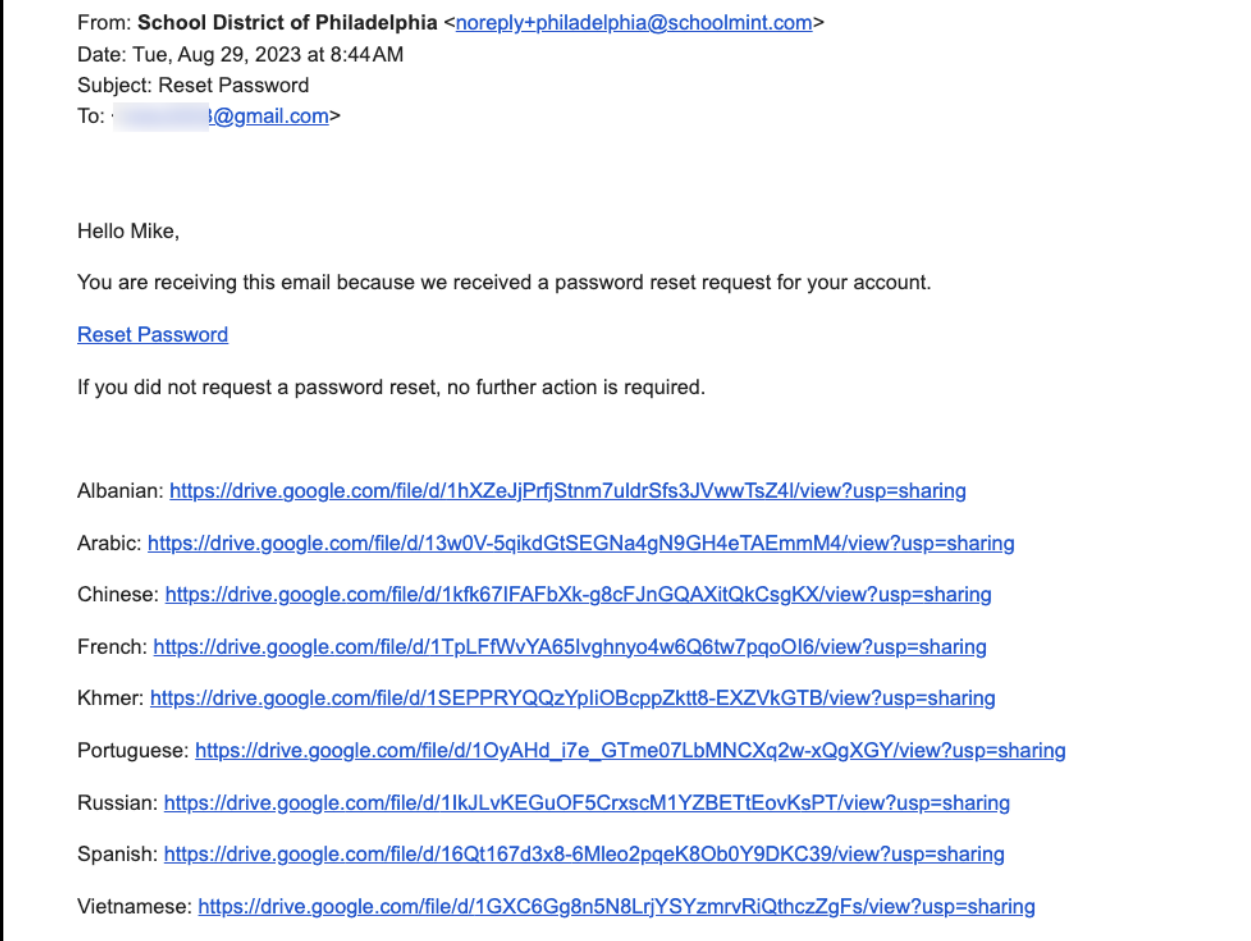

5. A página Redefinir Senha irá abrir. Digite seu e-mail ou número de telefone, digite uma nova senha, confirme a senha. Clique em *Reset Password*.

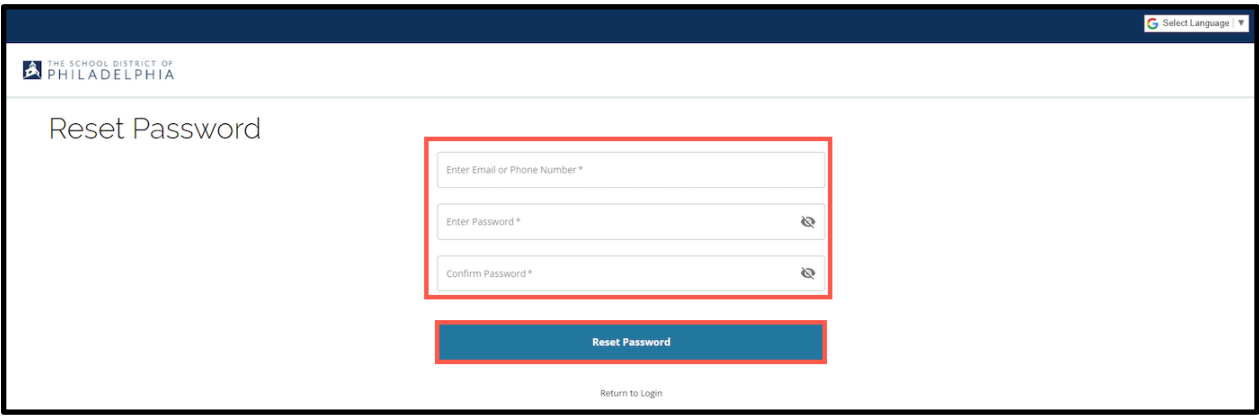